Name:

## **Synlab- App installieren über:**

## Liebe Eltern,

**Vorbereitung der Testung**

Vorbereitung der Testung

**Durchführung der Testung**

Durchführung der Testung

bitte **führen Sie die Testung nur durch, wenn Sie von der Schule eine Aufforderung bekommen haben**. Der Test muss morgens zwischen 7.00 – 8.00 Uhr durchgeführt werden.

## **Gehen Sie wie folgt vor:**

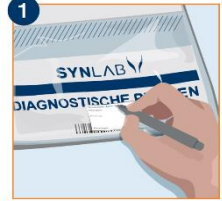

**Beschriften Sie den Aufkleber der Probentüte** mit dem Vor- und Nachnamen Ihres Kindes.

Kleben Sie den **Strichcode in Längsrichtung** auf das Transportröhrchen.

Bitte **installieren Sie die Synlab- App** auf Ihrem Handy (QR-Code einscannen):

Registrieren Sie sich in der App **mit Ihrer E-Mail-Adresse**. Sie erhalten anschließend eine E-Mail mit einem **Link, den Sie bitte anklicken**. Auf der Seite **vervollständigen Sie Ihre Daten**. Erstellen Sie ein **eigenes Passwort**.

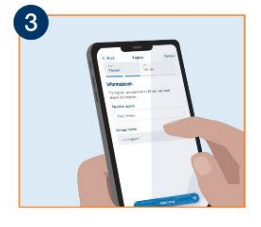

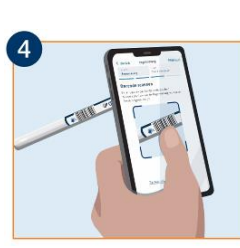

**Öffnen Sie die App**.

Melden Sie sich **mit Ihrer Mailadresse und dem Passwort** an

Der Zugangscode der Schule lautet: **5 Z 3 Q H C V**

Klicken Sie dann auf **"Selbst-Testung starten"**

**Scannen Sie nun den Barcode** auf dem Teströhrchen.

Ziehen Sie **den Tupfer aus dem Transportröhrchen heraus** und geben Sie ihn Ihrem Kind.

Ihr Kind nimmt den Tupfer mit der wattierten Seite in den Mund und lutscht **30 Sekunden** darauf.

Bitte **mit der Zunge hin- und herbewegen**. Nicht kauen!

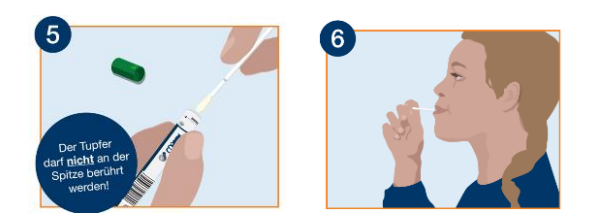

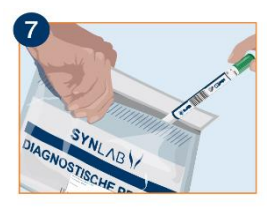

Anschließend den Tupfer in das Transportröhrchen stecken und es gut verschließen.

Verschließen Sie die Probentüte mit dem Klebeverschluss.

Bitte bringen Sie die Probe **bis spätestens 8.45 Uhr** in die Schule !

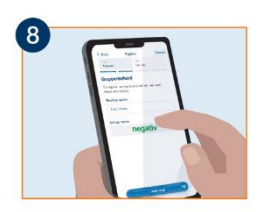

**GRUNDSCHULE HILLEG<sup>to</sup>SSEN**